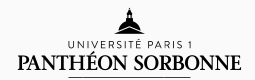

#### introduction to modern c++

Lecture 9

Rémi Géraud April 7, 2016

École Normale Supérieure de Paris

# LECTURE 9 Handling large projects.

You now how to create simple C++ projects

- Create source and header files
- Use some libraries
- Compile and run the whole thing

This is good when we work on *small projects*.

In a large project, you have

- A lot of source and header files
- Different people with different roles
- A lot of libraries

You don't want to keep track of all this manually.

There are three **essential tools** you need to scale up:

- 1. A version control system, that keeps tracks of changes and people responsible for them
- 2. A documentation, that explains what things do what and where to find what and how to use what.
- 3. An automated build procedure, that takes care of compilation, linking etc.

Today we'll use git, doxygen, and make, respectively.

There are also very useful **bonus tools** that are of help:

- 1. A debugger that helps figuring out where problems come from
- 2. A profiler that helps finding inefficient code
- 3. A bug tracker to organise and lead pest control
- 4. A pile of books to learn and entertain yourselves.

These tools are beyond the scope of today's lecture.

version control

Version control solves several very common problems:

- 1. "What was the last version again?"
- 2. "Who coded *that*?"
- 3. "Woopsie, I think I messed up. Can I cancel my changes?"
- 4. "Two people worked on the same code"
- 5. "My laptop crashed, I lost everything"

#### This is achieved by archiving all subsequent versions of a document.

Vocabulary:

- Update: Synchronise yourself with the latest version
- Commit: Timestamp a new version
- Merge: Take two versions of a document and make a third
- $\cdot$  Conflict: Incompatible versions of a document
- Branch: Independent sequence of versions

#### version control

This is best visualised by a tree:

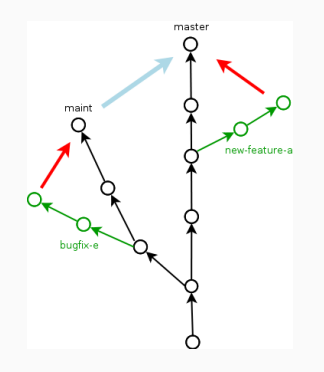

E.g. to work on a new feature, you would create a **branch**, implement the new feature, perhaps make several commits on the way, and finally merge with the main branch, usually called "trunk" or "master".

#### The most common version control systems used today are:

#### git and svn

To install them:

sudo apt-get install git svn

They use git (and so will we) :

- Linux
- VLC
- Facebook
- Microsoft
- nVidia

You can check some projects on GitHub.

## **DOCUMENTATION**

Documentation serves three purposes:

- 1. Coders: Remember how and why things work
- 2. Architects: Understand the overall design
- 3. Users: Know how to use the program

Documentation should be exhaustive and clear.

In the end, documentation is what makes the difference between a dying project and a thriving project.

#### Use a standardised documentation format so that

- Documentation is uniform in content and quality (in spite of many authors)
- Users know where to look for answers (principle of minimal surprise)
- It is easy to have an overview of the whole project at different scales
- Documentation can be automatically generated

#### **DOCUMENTATION**

Today we will use doxygen and the JavaDoc or QtDoc documentation format. It automatically turn code annotations into a full-fledged documentation.

To install:

sudo apt-get install doxygen

But today we'll fetch it from GitHub:

https://github.com/doxygen/doxygen

and compile and install it ourselves.

Code annotations look like this (JavaDoc format)

```
/**
* This function finds the answer.
* This is a more elaborate description of this function.
    \widehat{\omega} aparam myMan The name of the captain
    areturns The answer to everything
*/
int FindAnswer(const std::string& myMan) {
  int age; /*\times Age of the captain */int size; /*\times Size of the boat */\frac{1}{2}return 42;
}
```
Note: You *must* document the file (@file).

Then doxygen can automatically turn this into documentation.

We can create the configuration with doxygen -g or doxywizard.

This doesn't prevent you from providing usable and relevant information.

They use doxygen (and so will we):

- Adobe
- Apache
- Apple
- IBM
- KDE

## build management

A simple C++ project compilation command may look like

```
g++ vector.cpp matrix.cpp blas.cpp main.cpp -o
program -O3 -fPIC -ffast-math
-fstack-protector-strong -lSDL -lcurl
-D_FORTIFY_SOURCE=1 $(xml2-config −−cflags −−libs)
−−std=c++14
```
Now, this gets ugly very fast. Do we *really* have to type the whole thing each time?

#### A build management system takes care of

- Compiler options
- Source and header file lists
- Libraries and linking options

This is practical for small projects, and *necessary* for medium to large projects.

We will use make, which is the standard build management system on all Unix systems.

Concretely, we will have to write a Makefile.

This can be done by hand, but we'll use autotools to do it for us.

sudo apt-get install automake autotools

## QUESTIONS?

# LAB : PRACTISE ON A LARGE PROJECT!

Start with https://github.com/alexdantas/sdl2-platformer